# **Contents**

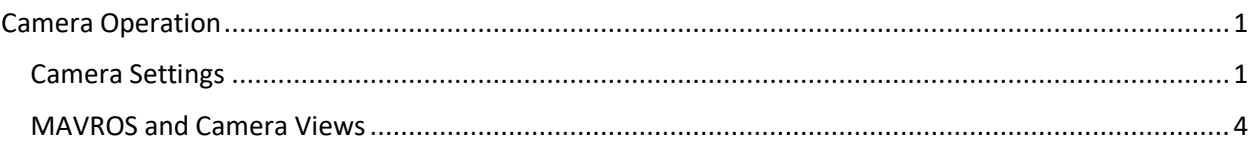

# <span id="page-0-0"></span>Camera Operation

To enable the camera, several changes were made to the operating system, QGroundControl, and roslaunch command.

### <span id="page-0-1"></span>Camera Settings

- 1. Update Gstreamer:
	- a. sudo apt install libgstreamer1.0-dev
	- b. sudo apt install gstreamer1.0-plugins-good
	- c. sudo apt install gstreamer1.0-plugins-bad
	- d. sudo apt install gstreamer1.0-plugins-ugly
	- e. The first three were reported as already installed. The ugly plugins appear to install something new.
- 2. Camera Settings in QGroundControl:
	- a. Under the Application Settings > General (the Q logo):
		- i. Video
			- 1. Video Source: UDP h.264 Video Stream 2. UDP Port: 5600 3. Aspect Ratio: 1.777777
			- 4. Disable When Disarmed: unchecked
			- 5. Low Latency Mode: unchecked

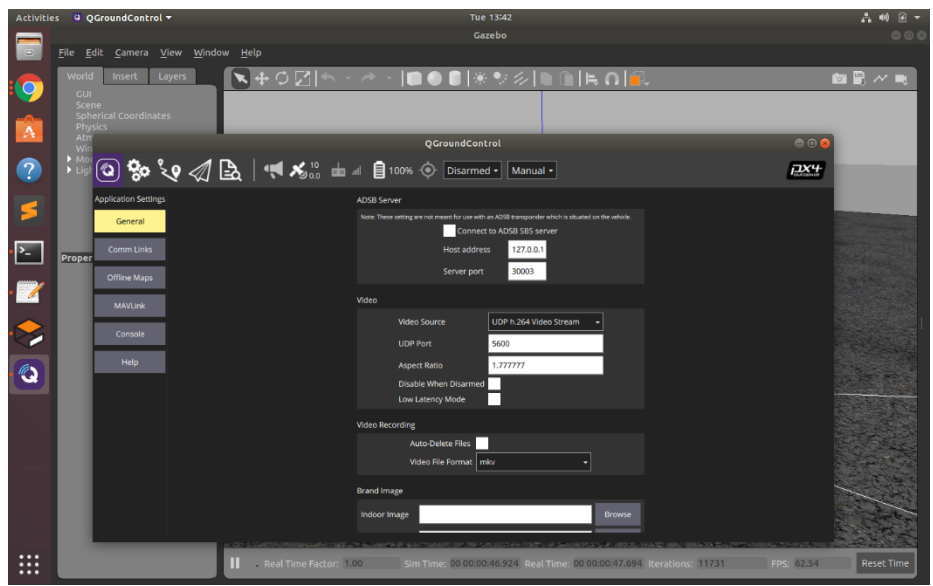

QGroundControl General Settings (for video)

- b. Under the Vehicle Setup > Camera (the gears logo):
	- i. Camera Trigger Settings
		- 1. Trigger Mode: Distance Based, always on
		- 2. Trigger Interface: MAVLink (forward via MAV\_CMD\_IMAGE\_START\_CAPTURE)
		- 3. Distance Interval: 25.0 m

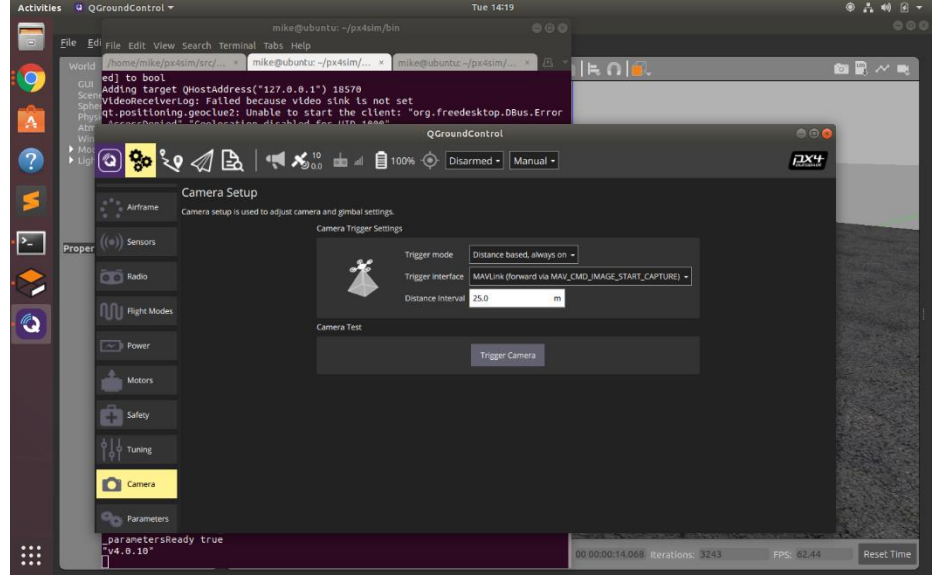

QGroundControl Camera Settings

- c. When you resume flight control (the paper airplane logo), the camera view should appear in the lower left box.
	- i. The Gazebo simulation has to be running with a camera on the drone so check out the next instruction on how to do that.

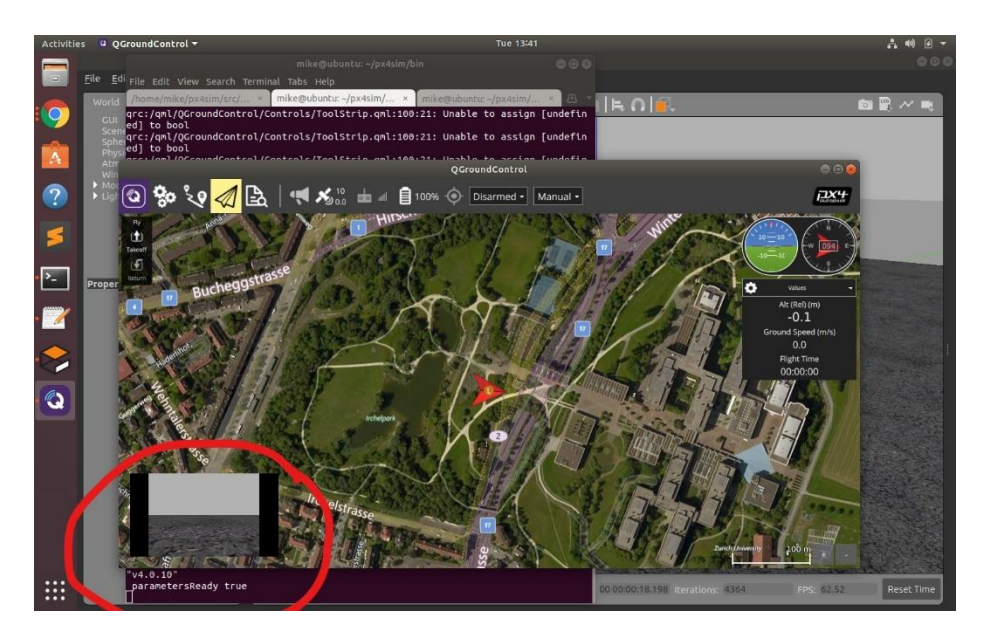

QGroundControl with Camera Feed

- 3. The 3DR Iris that we launched earlier did not have a software model for a camera onboard. To launch an Iris with a camera, try this (a. is all one line):
	- a. roslaunch px4 mavros\_posix\_sitl.launch sdf:=/home/<user>/px4sim/src/Firmware/Tools/sitl\_gazebo/models/iris\_fpv\_cam/iris\_f pv\_cam.sdf
	- b. Where <user> is your ubuntu account name.
	- c. Passing the ROS argument, 'sdf', loads the specified model file into the gazebo simulation.
	- d. In this case, the new model is a 3DR Iris with an FPV (first-person view) camera.
		- i. If you look into the iris\_fpv\_cam.sdf file, you'll also see that the camera's mounting structure (a joint) is also included in the model.

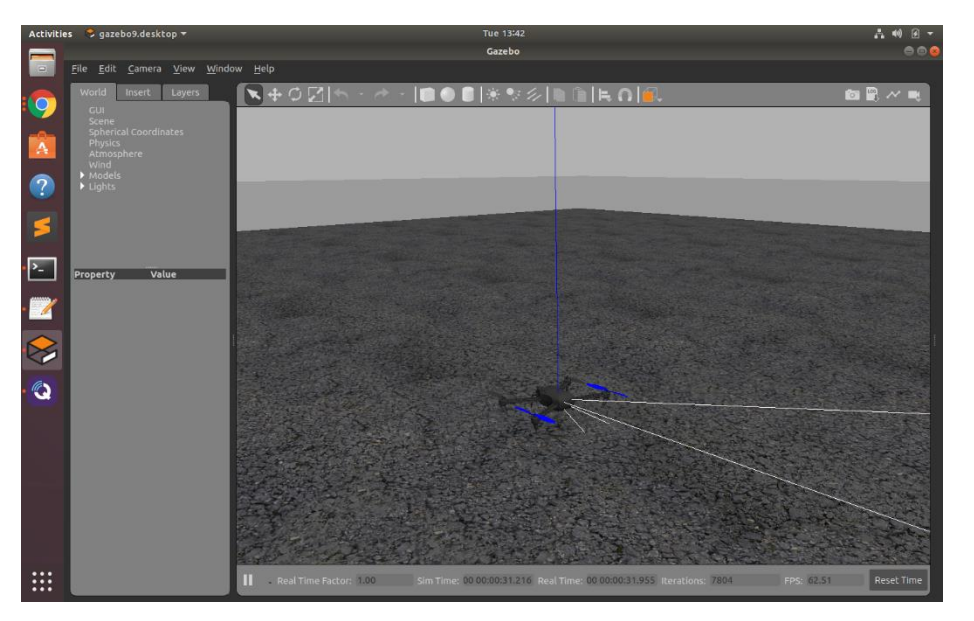

#### 3DR Iris with FPV Camera

e. Note that the launch file does have a "vehicle" argument that can be passed in. This does not seem to work as of Feb-May, 2020,

[https://github.com/PX4/sitl\\_gazebo/issues/489](https://github.com/PX4/sitl_gazebo/issues/489)

i. When you pass, "vehicle:=iris\_fpv\_cam", it appears that ROS and Gazebo load properly.

But PX4 exits in error that "iris\_fpv\_cam" model is not found.

ii. Hence, the vehicle argument is left as the default, "iris", and the sdf file (the model file) is loaded with the new argument.

### <span id="page-3-0"></span>MAVROS and Camera Views

- 1. With Gazebo running, the QGroundControl station should be able to view the camera feed.
	- a. If it does not appear, wait a couple minutes.
	- b. If it does not appear after a few minutes, try to restart the application.
- 2. From here, you can resume 'manual' mode control, flip the arm button, and attempt to fly.
	- a. You should notice propellers at the fringes of the camera view.
- 3. Note the numerous ROS topics (rostopic list) that are now available with the mavros launch file.
	- a. You can also view the camera stream with ROS at the command line:
		- i. rqt\_image\_view
		- ii. And select from "/iris/usb\_cam/image\_raw" from the dropdown.

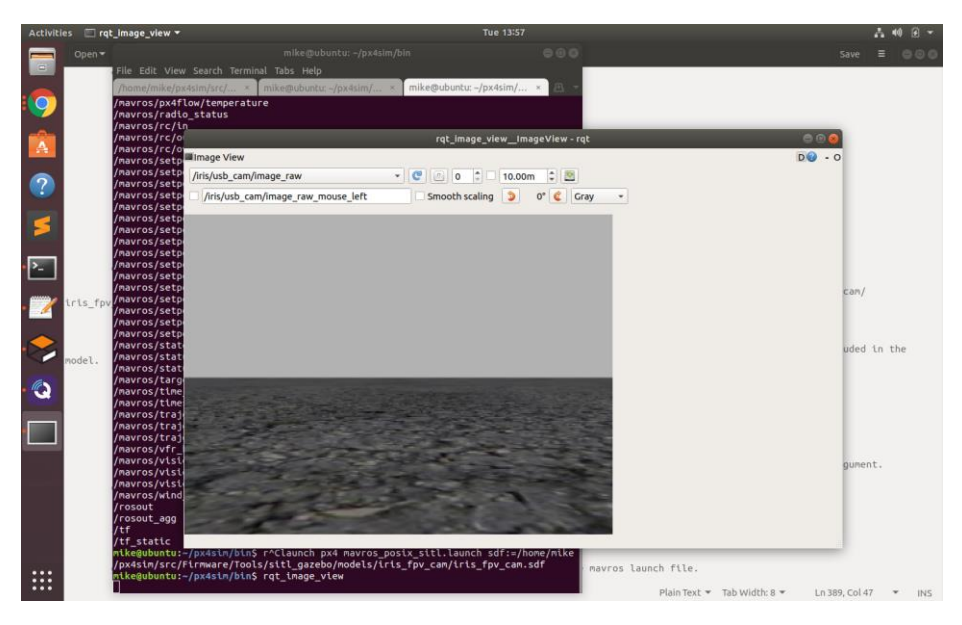

ROS view of camera imagery: rqt\_image\_view